Макеты CSS Grid

### Макеты

- ⚫ Хронологически:
	- ⚫ использовали таблицы,
	- ⚫ обтекания (floats),
	- ⚫ позиционирование и инлайновые блоки (inline-block),
	- ⚫ Flexbox (но предназначен для «одномерных» макетов, а не для сложных двумерных).

• Набор свойств CSS Grid Layout предлагает систему компоновки на основе сетки, состоящую из строк и столбцов, что упрощает проектирование веб-страниц без использования плавающих элементов и позиционирования.

⚫ Grid представляет собой пересекающийся набор горизонтальных и вертикальных линий — один набор определяет столбцы, а другой строки. Элементы могут быть помещены в сетку, соответственно строкам и столбцам.

⚫ Поддержка браузерами

**В 2020 году поддержка браузерами достигает 94 %**

- Элемент HTML становится grid-контейнером при установки свойства display
	- $\bullet$  grid формирует сетку как блок;
	- ⚫ inline-grid формирует сетку как инлайновый блок;  $\langle$ style $\rangle$
- .grid-container { display: grid; }

 $\langle$ style>

⚫ Все прямые дочерние элементы сетки автоматически становятся элементами сетки.

```
Grid Layout

\langlediv class="row">
            <div class="row__item header"> 
                         \langle h1\rangleHeader\langle h1\rangle \langle\langle \text{div}\rangle <div class="row__item nav"> 
                         \langle h1\rangleNavbar\langle h1\rangle \langle div\rangle <div class="row__item article"> 
                         Article</h1></div>
            <div class="row__item ads"> 
           <b>Ads</b><b>h</b> <b>h</b> <b>h</b> <b>h</b> <b>h</b> <b>h</b> <b>h</b> <b>h</b> <b>h</b> <b>h</b> <b>h</b> <b>h</b> <b>h</b> <b>h</b> <b>h</b> <b>h</b> <b>h</b> <b>h</b> <b>h</b> <b>h</b> <b>h</b> <b>h</b> <b>h</b> <b>h</b> <b>h</b> <b>h</b> <b>h</b> <b>h</b> <b>h</b> <b>\langlediv></body>
```
⚫ .row

{ display: grid; margin: auto; grid-template-rows: 60px 1fr ; grid-template-columns: 20% 1fr 15%; grid-gap: 10px; width: 1000px; height: 1000px; justify-items: center; justify-content: space-between; grid-template-areas: "header header header" "nav article ads"; } ⚫ **grid-template-rows** — это CSS свойство, которое определяет названия линий и путь размера функции **grid rows**.

CSS свойство **grid-row** определяет с какой строки в макете сетки будет начинаться элемент, сколько строк будет занимать элемент, или на какой строке завершится элемент в макете сетки. Является сокращенным свойством для свойств grid-row-start и grid-row-end.

#### ⚫ Отступы между рядами и колонками сетки

- ⚫ grid-column-gap
- ⚫ grid-row-gap
- $\bullet$  grid-gap свойство, определяющее желоба между строками и столбцами сетки.

.container{grid-gap: 10px 15px; }

#### Линия сетки

⚫ Разделительные линии, составляющие структуру для сетки. Они могут быть вертикальными ("линии колонок") или горизонтальными ("линии строк") и располагаться по обе стороны от строки или столбца.

#### Линия сетки

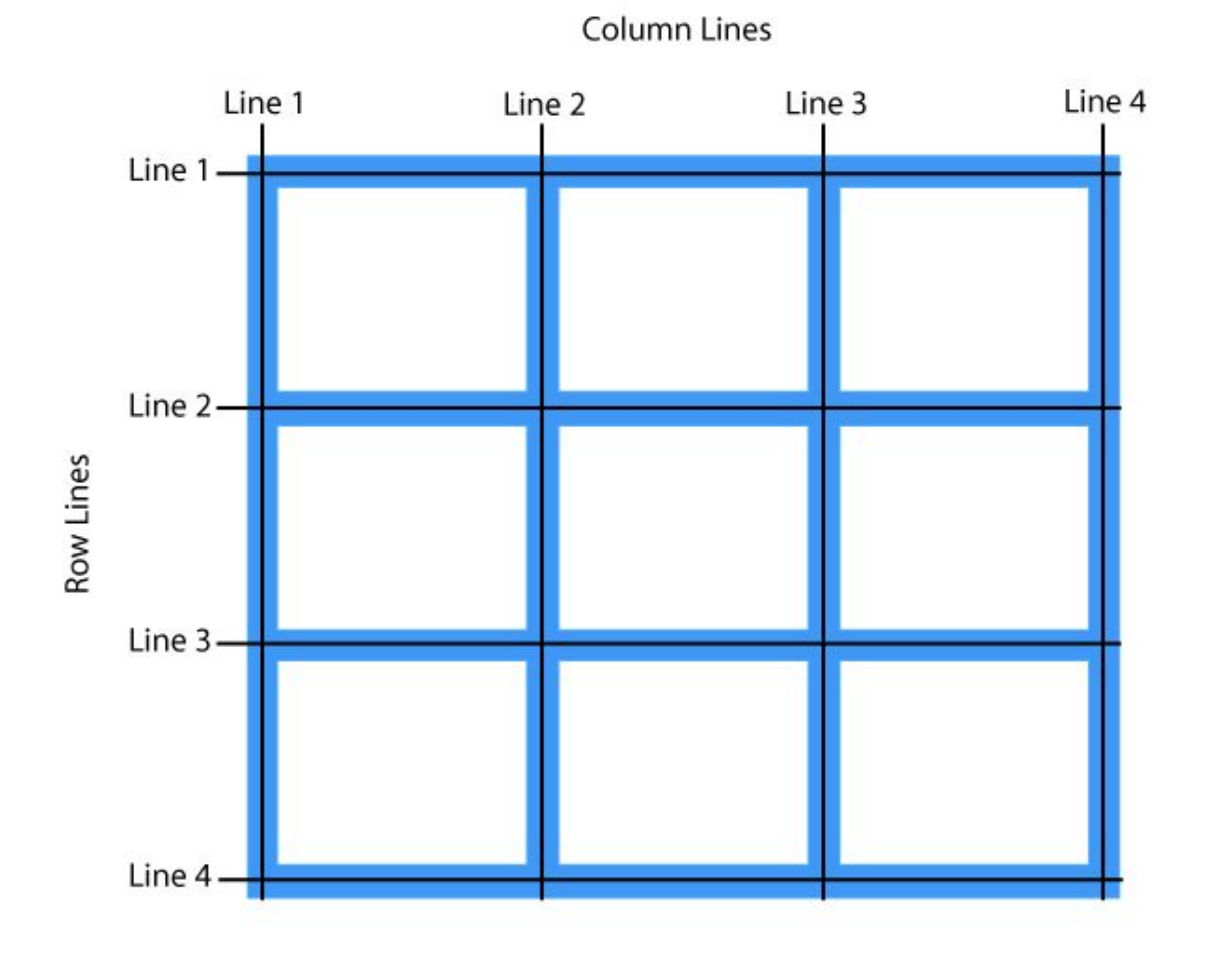

#### Линия сетки

⚫ Трек сетки

#### ⚫ Ячейка сетки

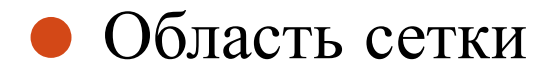

## Свойство grid-template-areas

⚫ Свойство **grid-template-areas** определяет шаблон сетки ссылаясь на имена областей, которые заданы с помощью свойства **grid-area**.

Повторение названия области приводит к тому, что содержимое охватывает эти ячейки. Точка означает пустую ячейку. Сам синтаксис предоставляет визуализацию структуры сетки.

С помощью свойства **grid-area** мы можем назначить каждой из этих областей свое собственное имя. Именование областей еще не создает никакого макета, однако теперь у нас есть именованные области, которые мы можем в нем использовать.

## Свойство grid-template-areas

- ⚫ grid-template-columns
- ⚫ grid-tempate-rows
- ⚫ Дополнительная единица измерения: "fr (fraction)".

# Свойство grid-template-areas .header{ grid-area: header; } .nav{ grid-area: nav; } .article{ grid-area: article; } .ads{ grid-area: ads; }

- ⚫ Выравнивание по горизонтали:
- ⚫ justify-content: start | end | center | stretch | space-around | space-between | space-evenly;
- $\bullet$
- ⚫ Выравнивание по вертикали:
- ⚫ align-content
- ⚫ Выравнивание по горизонтали:
- ⚫ justify-content: start | end | center | stretch | space-around | space-between | space-evenly;
- $\bullet$
- ⚫ Выравнивание по вертикали:
- ⚫ align-content

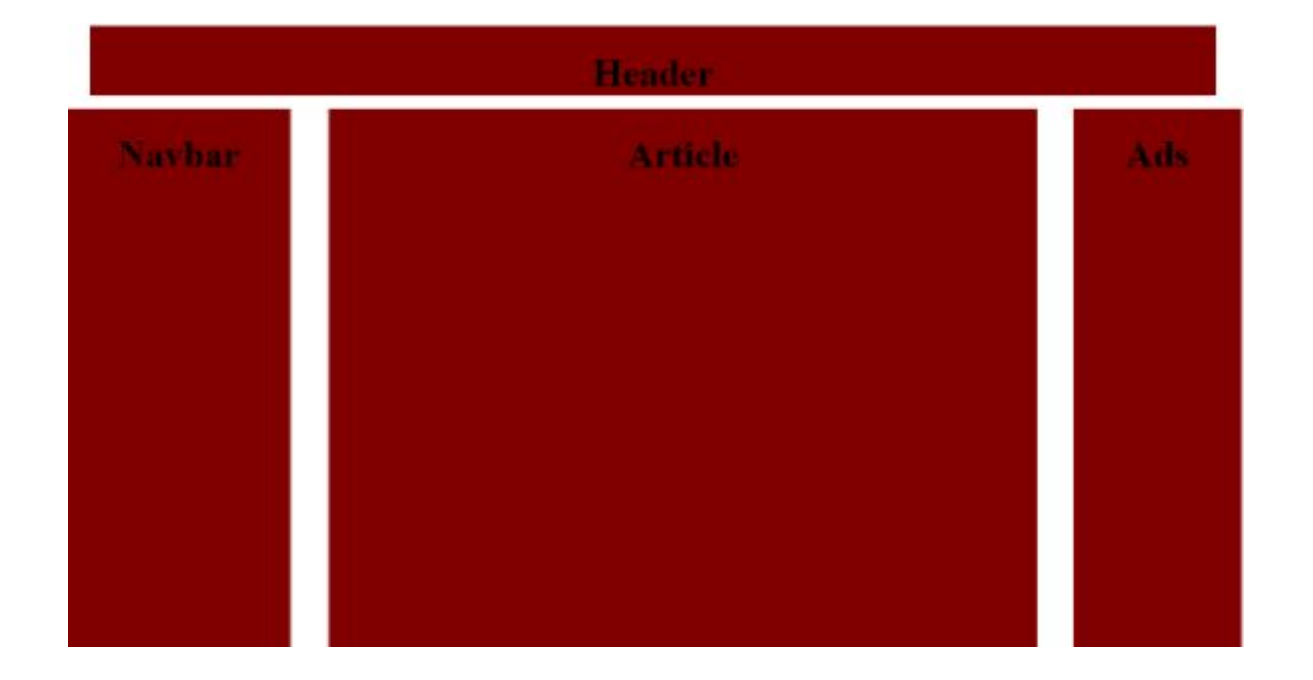

#### <u>июменяем шамна самта с соо</u> Grid:

Вы можете изменить шаблон просто перераспределив грид-области в grid-template-areas.

Таким образом, если мы сменим на это:

grid-template-areas: "nav header header" "nav article ads"; }

#### <del>и юкисплем шас</del>м Grid:

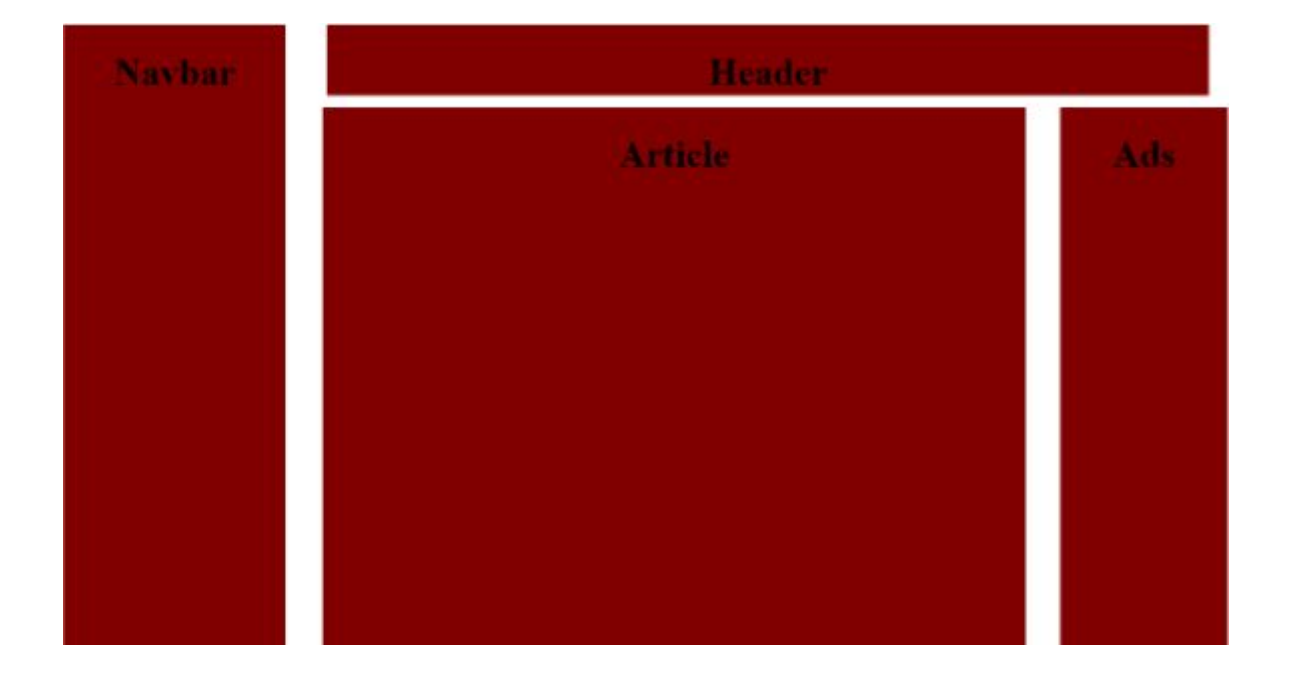

⚫ Вот пример простого *3x3* грида с небольшими отступами между элементами.

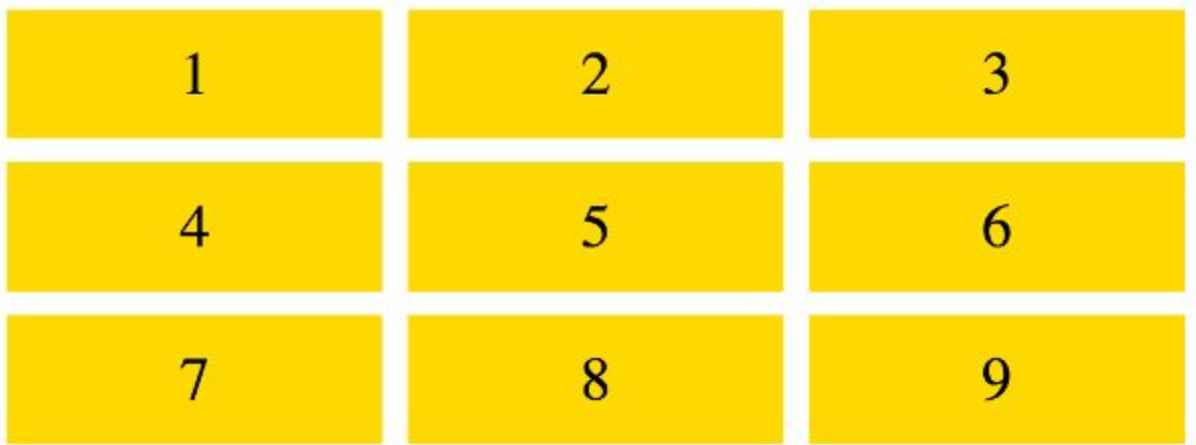

⚫ **Заполняем body , добавляем 9 блоков внутрь болока с классом grid**  $\langle$ div id="grid">  $\langle \text{div} \rangle$  =  $\langle \text{div} \rangle$  $\langle \text{div} \rangle 2 \langle \text{div} \rangle$  $\langle \text{div} \rangle$ 3 $\langle \text{div} \rangle$  $\langle \text{div} \rangle 4 \langle \text{div} \rangle$  $\langle \text{div} \rangle 5 \langle \text{div} \rangle$  $\langle \text{div} \rangle 6 \langle \text{div} \rangle$  $\langle \text{div} \rangle$ 7</div>  $\langle \text{div} \rangle$ 8  $\langle \text{div} \rangle$  $\langle \text{div} \rangle 9 \langle \text{div} \rangle$  $\langle$ div>

⚫ **Заполняем style** <style> #grid { display: grid; grid-template-rows: 1fr 1fr 1fr; grid-template-columns: 1fr 1fr 1fr; grid-gap: 2vw; } #grid > div {font-size: 5vw; padding: .5em; background: gold; text-align: center; }

 $\langle$ style>

⚫ **Заполняем style**

<style>

#grid { display: grid; - Превращает элемент в grid контейнер. Это все, что нужно для того, что создать грид. Теперь у нас есть грид-контейнер и грид-элементы.

grid-template-rows: 1fr 1fr 1fr; - Выстраивает ряды в гриде. Каждое значение представляет размер ряда. В этом случае все значения равны 1fr (единица гибкости). для этого можно было бы использовать разные значения, такие как  $100px$ ,  $7em$ ,  $30\%$  и так далее.

grid-template-columns: 1fr 1fr 1fr;

 $grid$ -gap:  $2vw$ ; - Выставляет разрыв. То есть пробелы между грид элементами. Тут мы используем **VW единицу**, которая относительна ширине viewport, но также мы можем использовать 10px, 1em и т. д. }

 $\langle$ style $\rangle$ 

#### ⚫ *Функция* **repeat()**

- ⚫ Вы можете использовать функцию repeat() для повторяющихся объявлений значения размера элемента. Для примера, вместо того, чтобы делать это:
- grid-template-rows: 1fr 1fr 1fr 1fr 1fr;Мы можем сделать так:
- $\bullet$  grid-template-rows: repeat(5, 1fr);

- ⚫ Гриды включают в себя интуитивный синтаксис, в котором вы можете виртуально «*видеть*» шаблон в коде, поэтому становится очень легко создавать и изменять сам шаблон.
- ⚫ Даже значительные изменения могут быть сделаны за несколько секунд.
- ⚫ Этот интуитивный синтаксис также помогает с адаптивным веб-дизайном. Создание разных шаблонов для разных устройств становится довольно несложной задачей при использовании грид разметки.

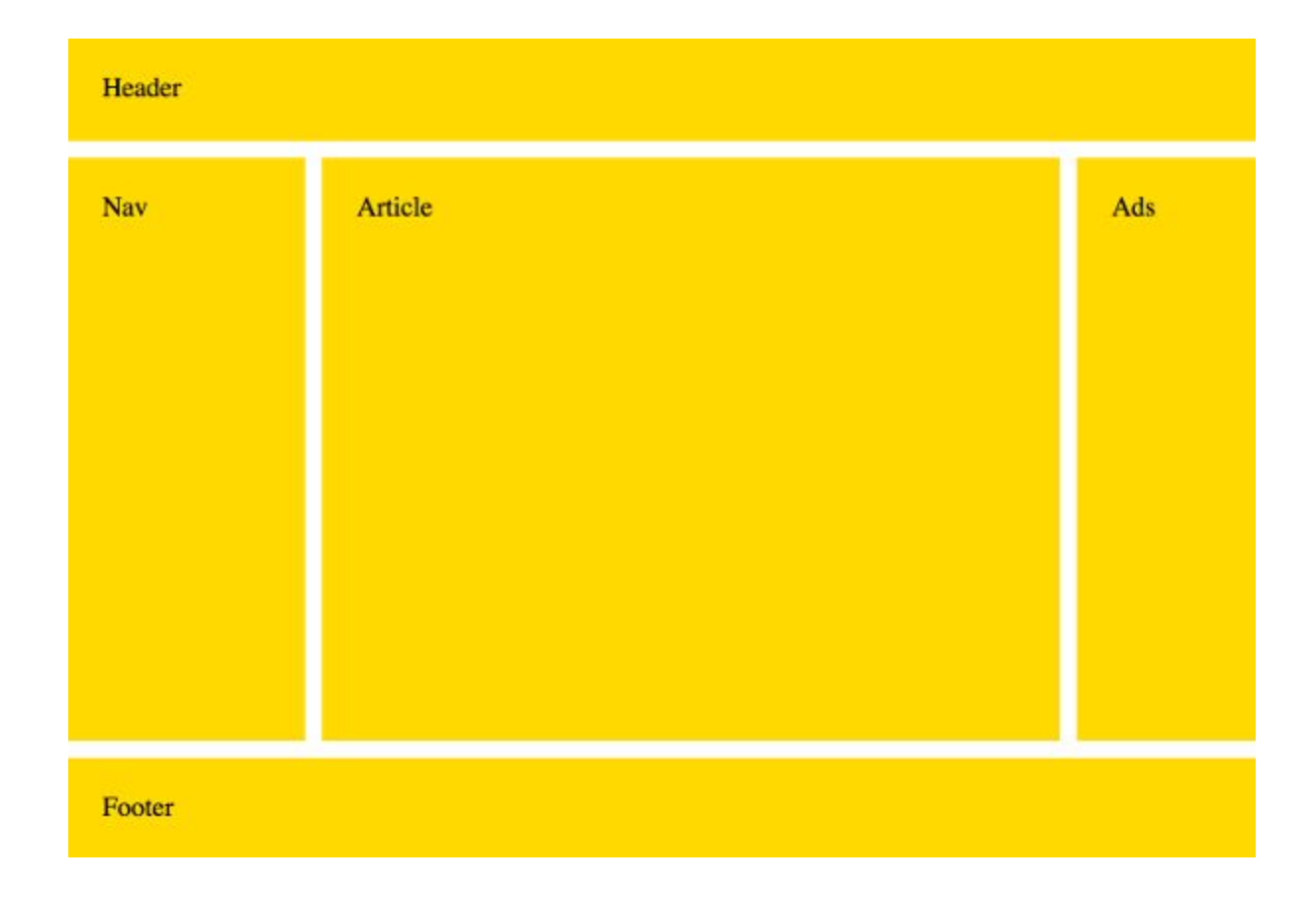

 $\bullet$  Код шаблона. Заполняем body, используя теги html 5

 $$ 

```
<header 
id="pageHeader">Header</header>
<article 
id="mainArticle">Article</article>
<nav id="mainNav">Nav</nav>
<div id="siteAds">Ads</div>
<footer 
id="pageFooter">Footer</footer>
```
</body>

⚫ Код шаблона. Прописываем стиль

 $\langle$ style $\rangle$  $body \{ display, grid; -$  делаем <br/>body> гридконтейнером, таким образом все другие элементы станут грид-элементами. grid-template-areas: "header header header" "nav article ads"

"footer footer footer";

Этот кусок определяет наш шаблон. Просто смотря на код, мы можем видеть, что это 3х3 грид (три ряда и три колонки). Таким образом, у нас получается пять грид областей на девяти грид ячейках, так как некоторые наши грид-области занимают несколько ячеек.

⚫ Код шаблона. Прописываем стиль  $<$ style $>$  body { display: grid; grid-template-areas: "header header header" "nav article ads" "footer footer footer"; grid-template-rows: 60px 1fr 60px; размеры строкам и колонкам grid-template-columns: 20% 1fr 15%; grid-gap: 10px; height: 100vh; margin: 0; }

⚫ Код шаблона. Прописываем стиль. Назначаем каждую из этих грид-областей каждому элементу:

#pageHeader { grid-area: header; } #pageFooter { grid-area: footer; } #mainArticle { grid-area: article;} #mainNav { grid-area: nav; } #siteAds { grid-area: ads; } </style>

Свойство grid-area это сокращение свойства, которое позволяет вам размещать гридэлементы в гриде. В нашем случае, мы просто отсылаемся к названиям, которые мы уже предварительно указали в grid-template-areas.

⚫ Код шаблона. Прописываем стиль для основных тегов.

header, footer, article, nav, div { padding: 20px; background: gold; }

### **Изменяем шаблон сайта с CSS Grid**

#### **Изменяем шаблон**

Вы можете изменить шаблон просто перераспределив грид-области в grid-template-areas. Таким образом, если мы сменим на это: grid-template-areas:  $\mathbb{\check{}}$ "nav hea $\mathrm{\check{d}}$ er hea $\mathrm{\mathrm{der}}$ " "nav article ads" "nav footer ads";

### **Изменяем шаблон сайта с CSS Grid**

То в результате получим такой шаблон:

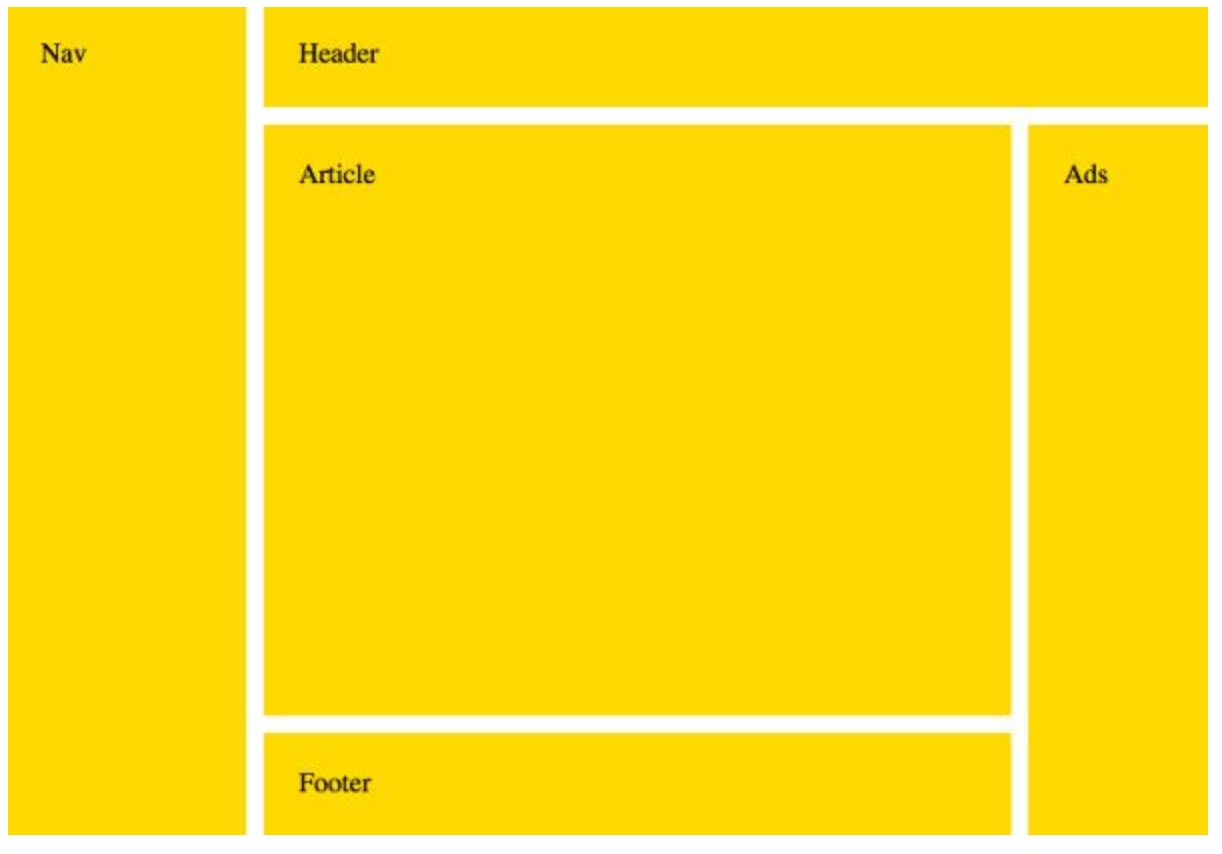